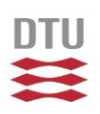

#### **Research scanners at CFU**

#### by Borislav Tomov, **CFU**

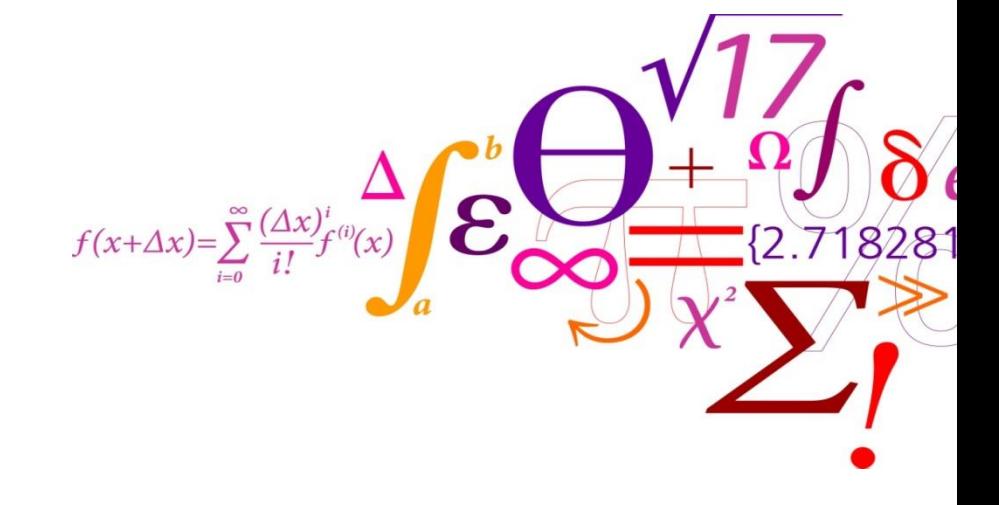

*Center for Fast Ultrasound Imaging* Department of Health Technology

# **Why**

- •Commercial scanner : video out
- •Comm. scanner + research interface : RF BF data
- •Research scanner: full access to setup and RF channel data

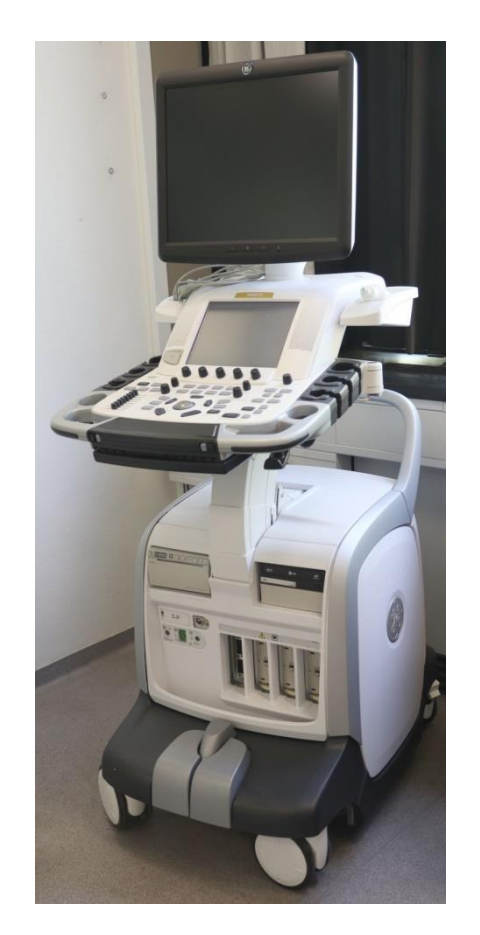

## **How**

- •Setup of emission sequences (frames)
- •Setup of transmit
- •Setup of receive
- •Setup of image processing/navigation

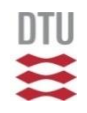

# **2-channel sampling system (1991)**

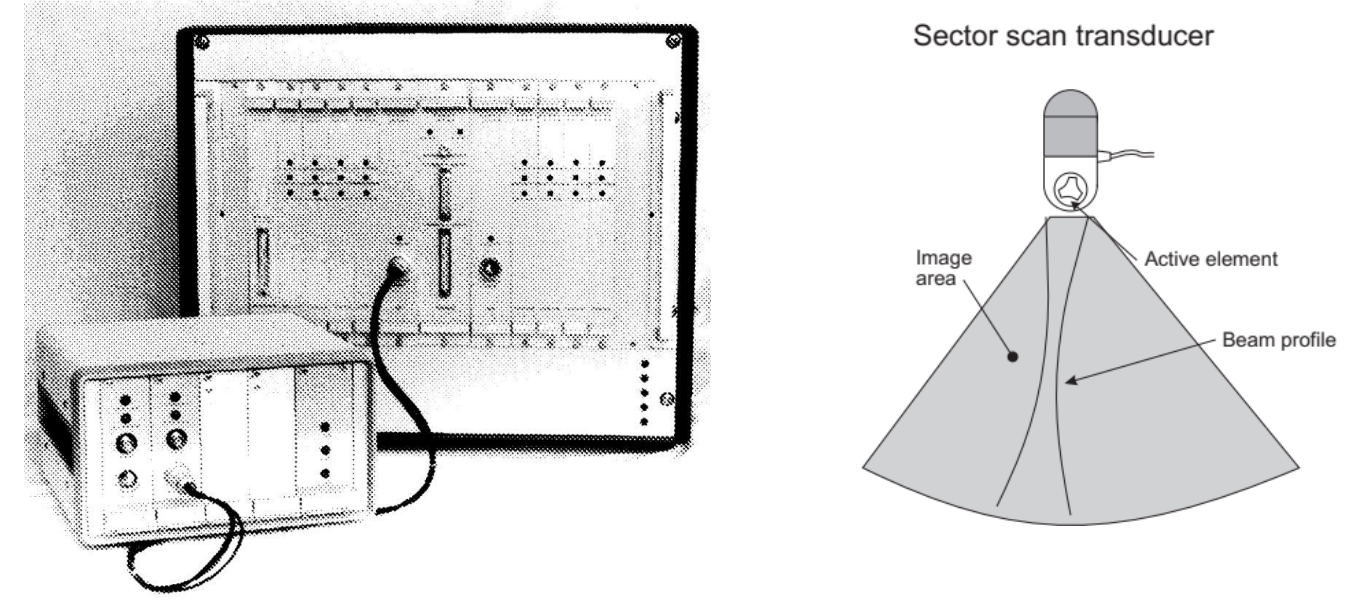

Photo out of paper by Jensen/Mathorhe, 1991 Drawing by J. A. Jensen, 1996

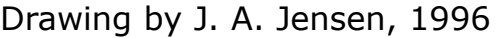

ADC: 20MHz 12-bit

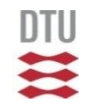

# **RASMUS (2001)**

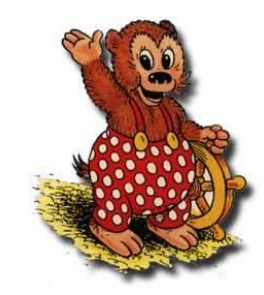

Remotely Accessible Software programmable Multi-channel **Ultrasound System** 

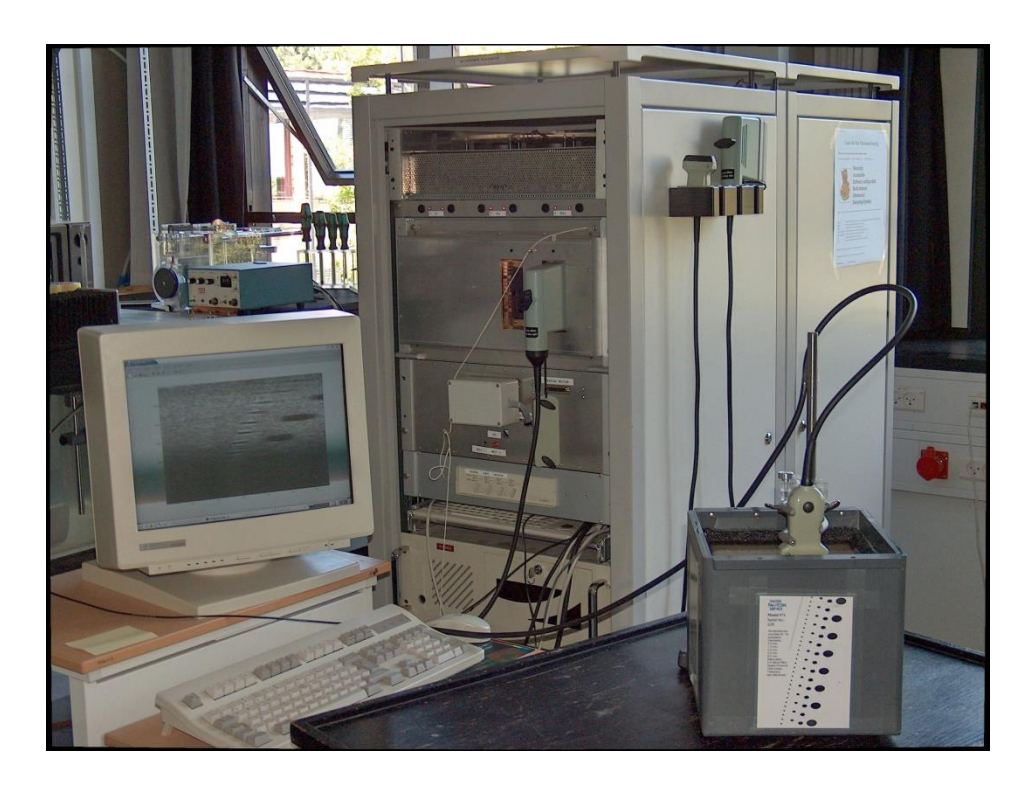

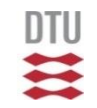

#### **Purpose of RASMUS**

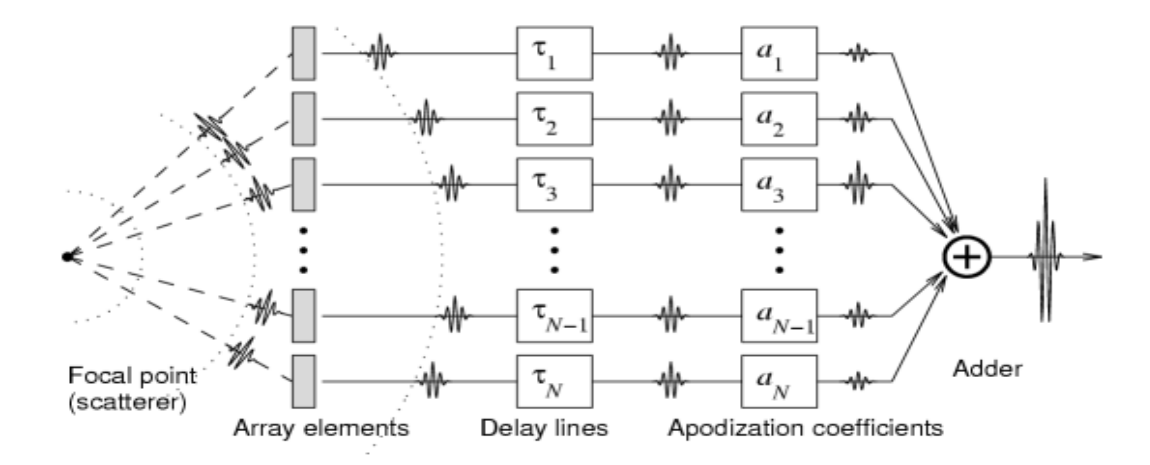

- Flexible transmission
- •Storage of data for later experimental beamforming
- •Real time processing and imaging for orientation

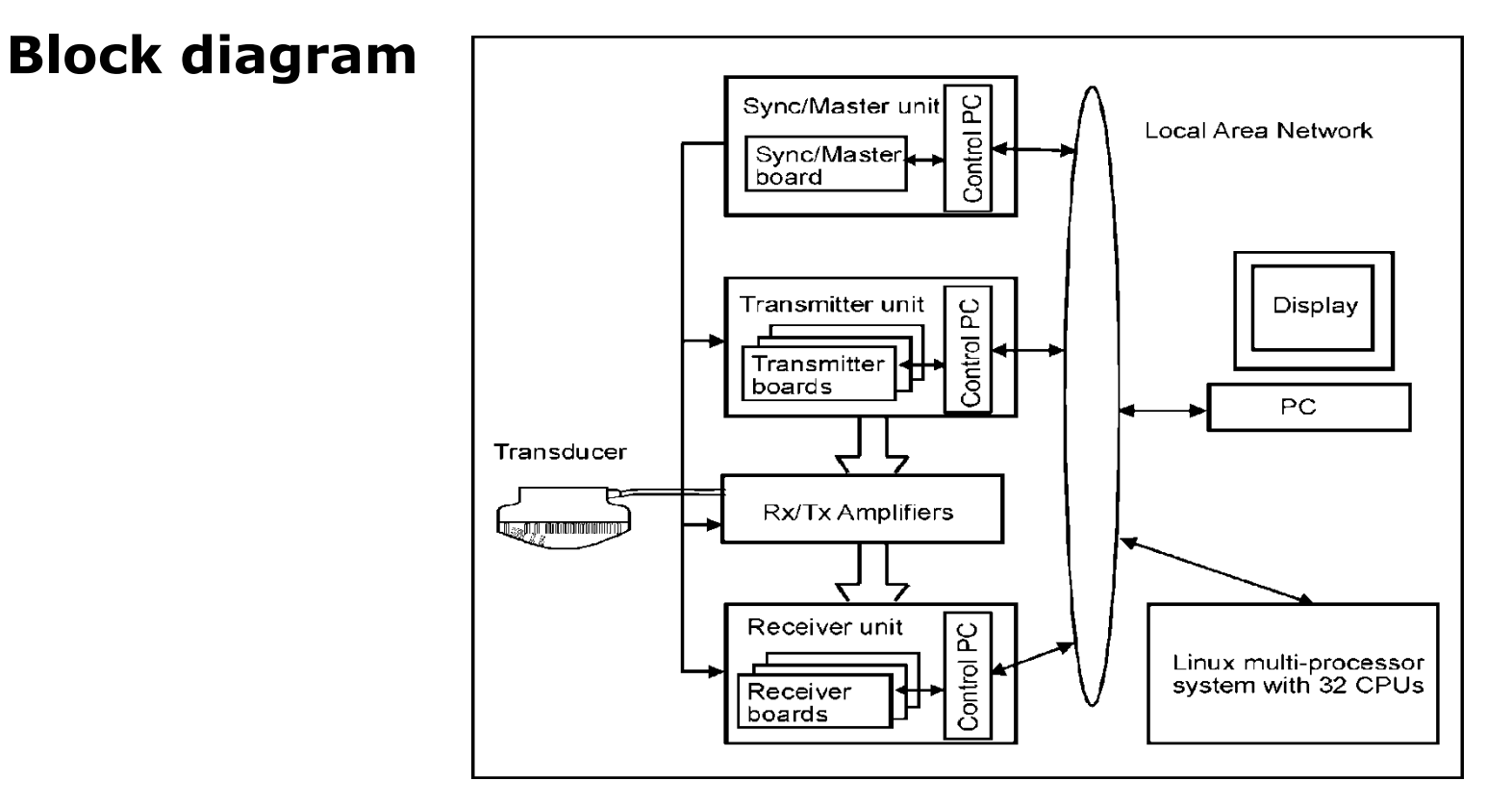

Diagram out of paper by Jensen et al., 1999

#### **Construction**

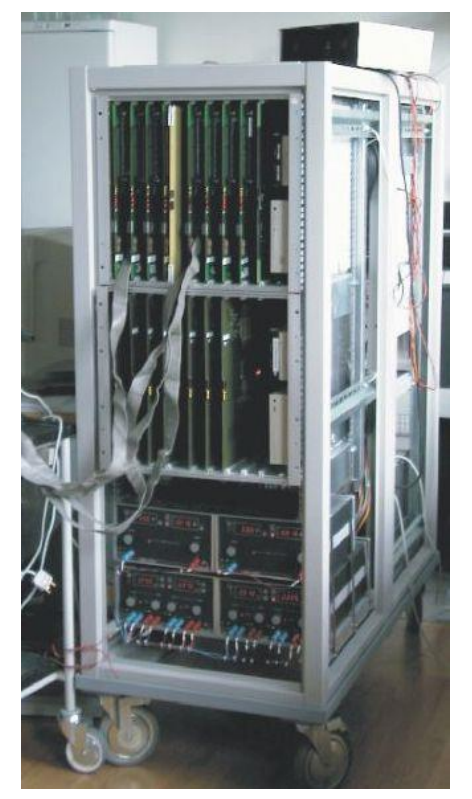

Photo by J.A. Jensen, 2002

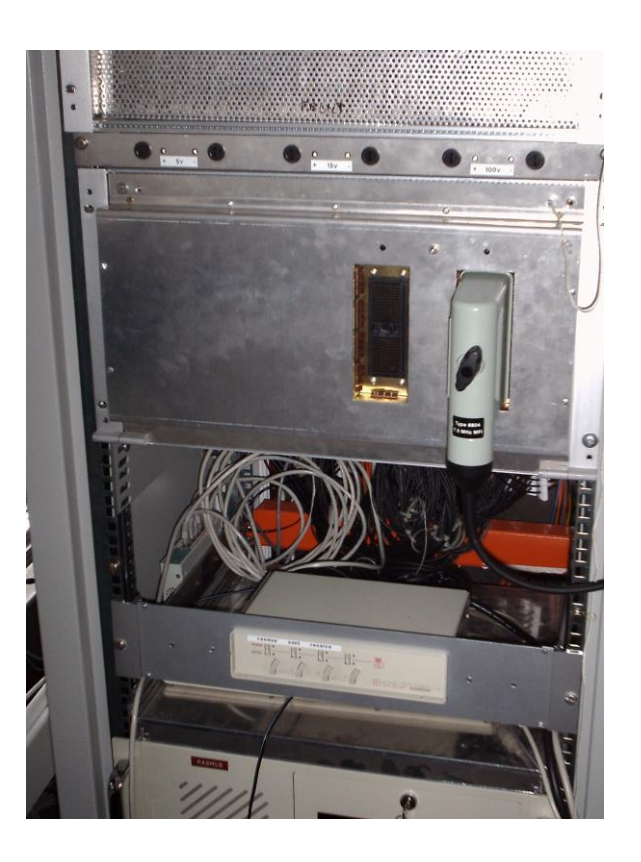

Summer School on Advanced Ultrasound Imaging 2023

Center for Fast Ultrasound Imaging Technical University of Denmark

# **Timing board**

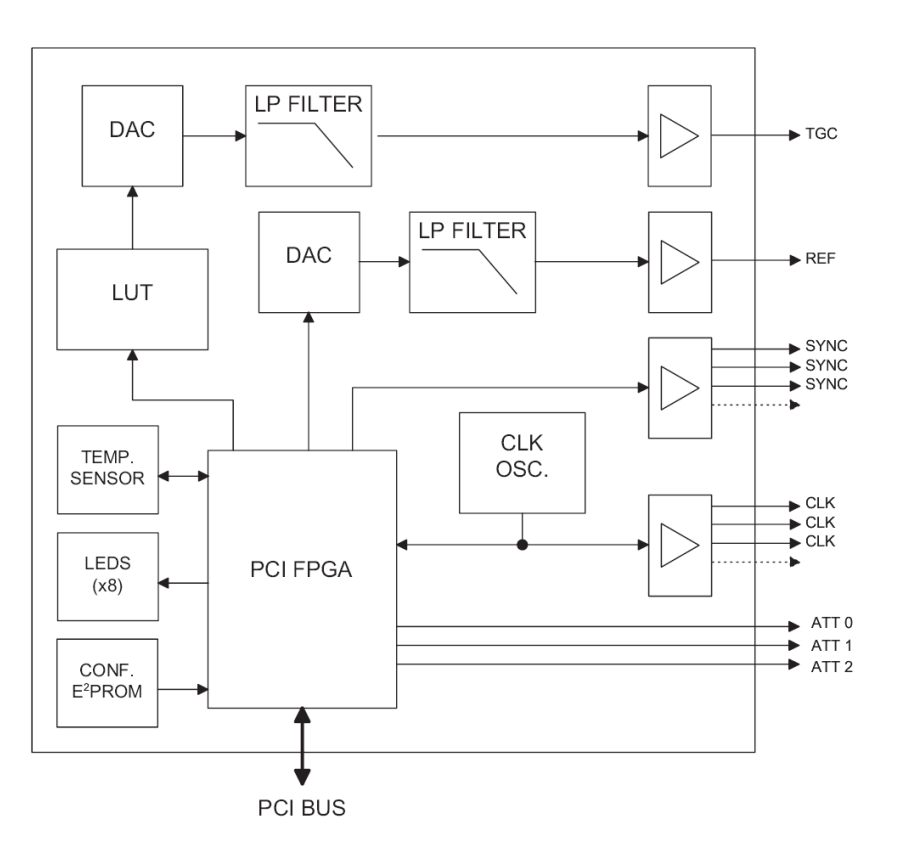

Center for Fast Ultrasound Imaging Technical University of Denmark

# **Transmitter boards**

- DAC: 40 MHz, 12-bit
- •256 kB per channel waveform RAM
- Independent waveforms for each channel and emission
- 16 channels/board
- •128 channels in total

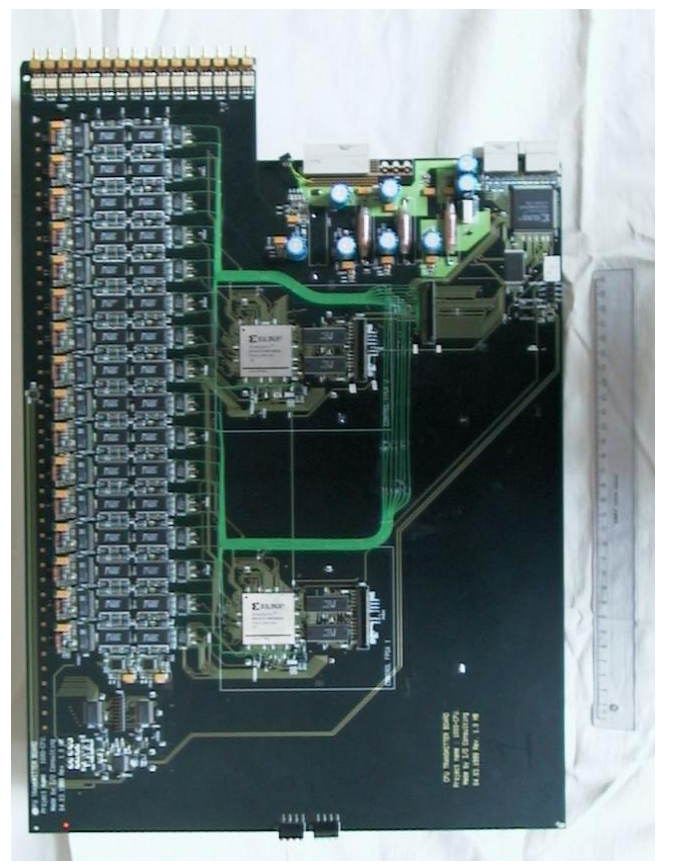

Summer School on Advanced Ultrasound Imaging 2023

#### **Transmitter boards**

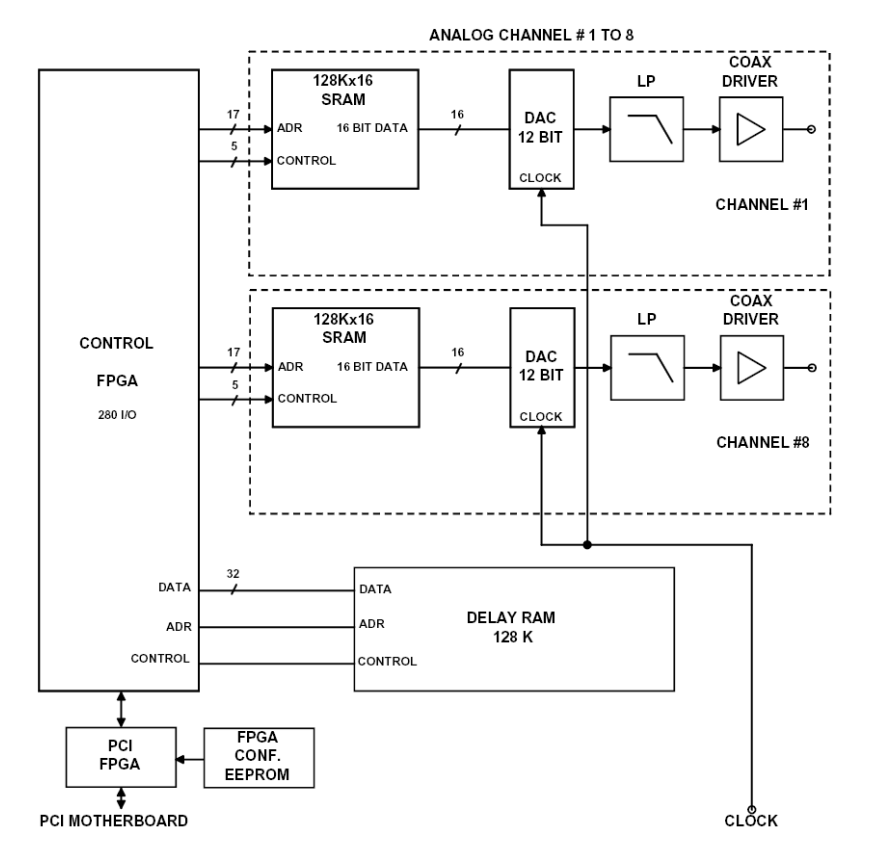

## **Receiver boards**

- •8 channels per board
- 2-to-1 multiplexing
- •ADC: 40 MHz, 12-bit
- •256 MB RAM per channel (3 seconds of real time data, 2 GB)

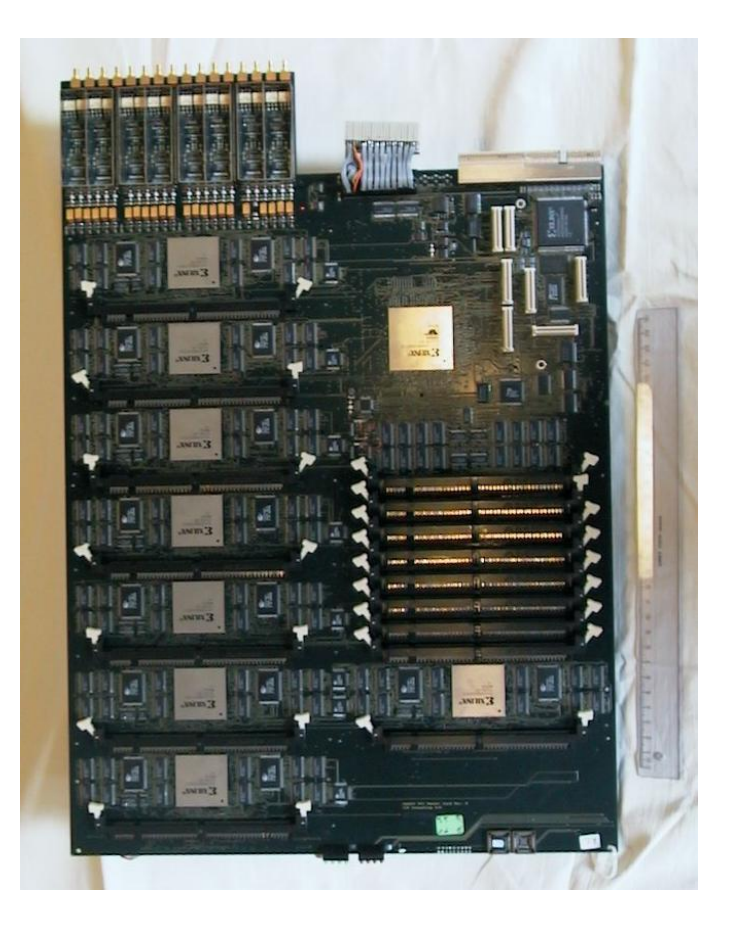

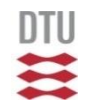

#### **Receiver boards**

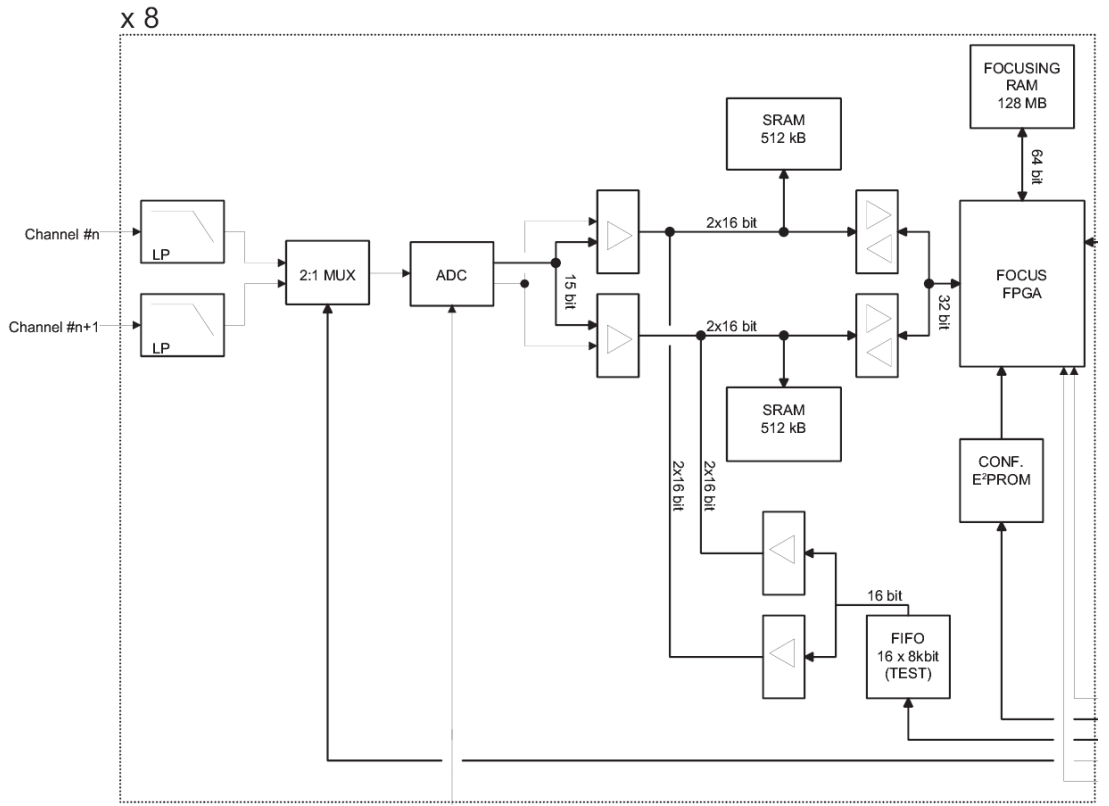

Center for Fast Ultrasound Imaging Technical University of Denmark

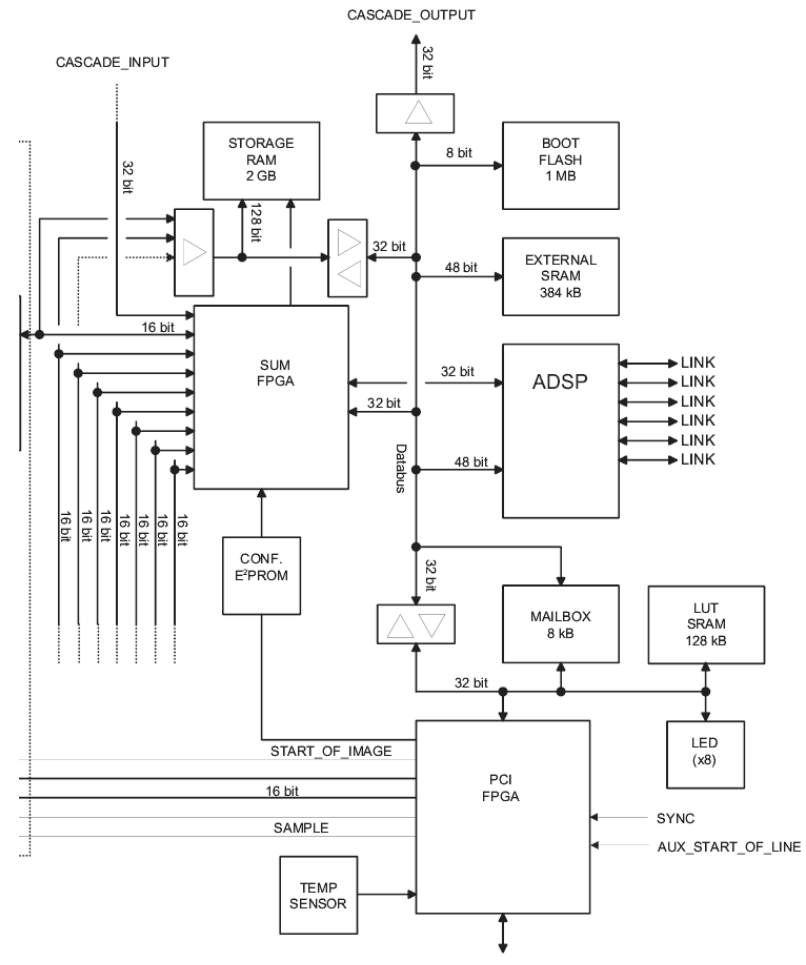

Center for Fast Ultrasound Imaging Technical University of Denmark

DTU

≋

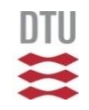

#### **Power supplies**

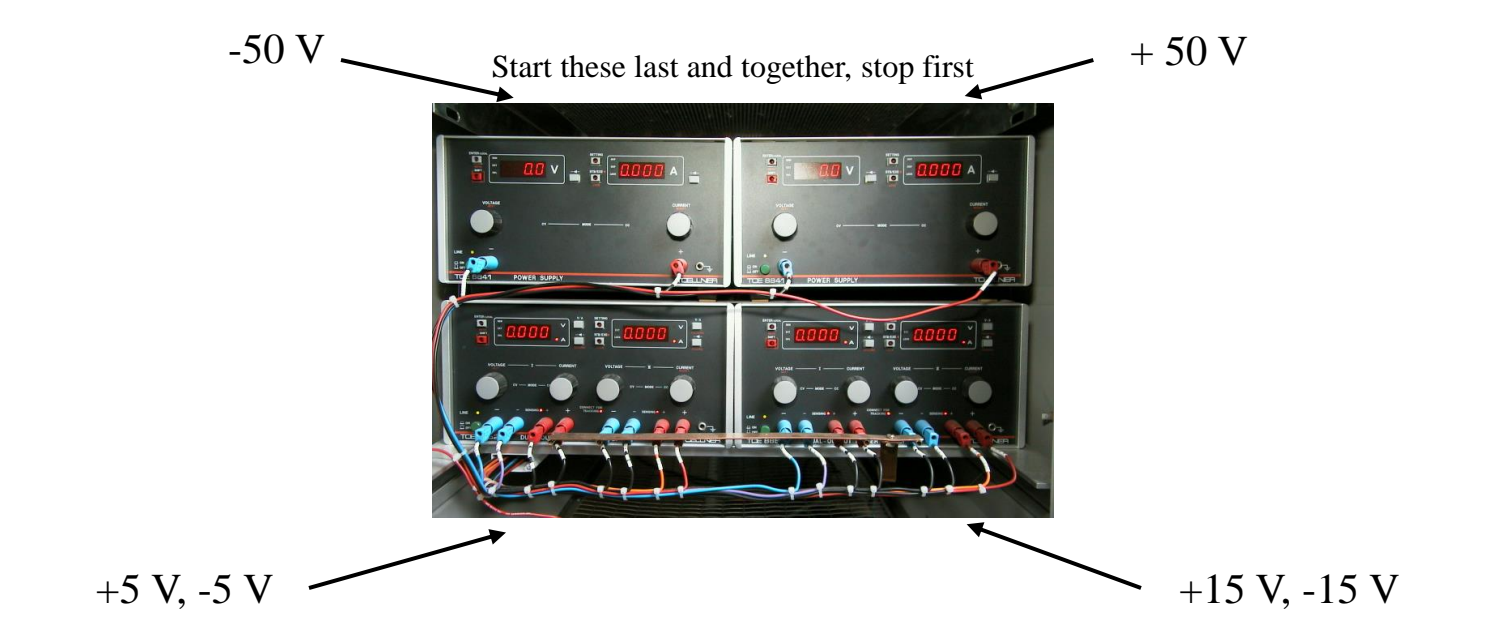

Center for Fast Ultrasound Imaging Technical University of Denmark

# **Outline-software**

•Organization

•Commands

•Initialization and closing

•Setup - general commands

•Setup - timing board

•Setup - transmitter

•Setup - receiver

•Acquisition

•Reading data

# **Software organization**

#### Host PC:

- user sits at it
- runs Matlab
- C library functions called from Matlab

Control PC:

- contains RASMUS boards
- runs drivers
- runs execution server "sys\_master\_ctrl"

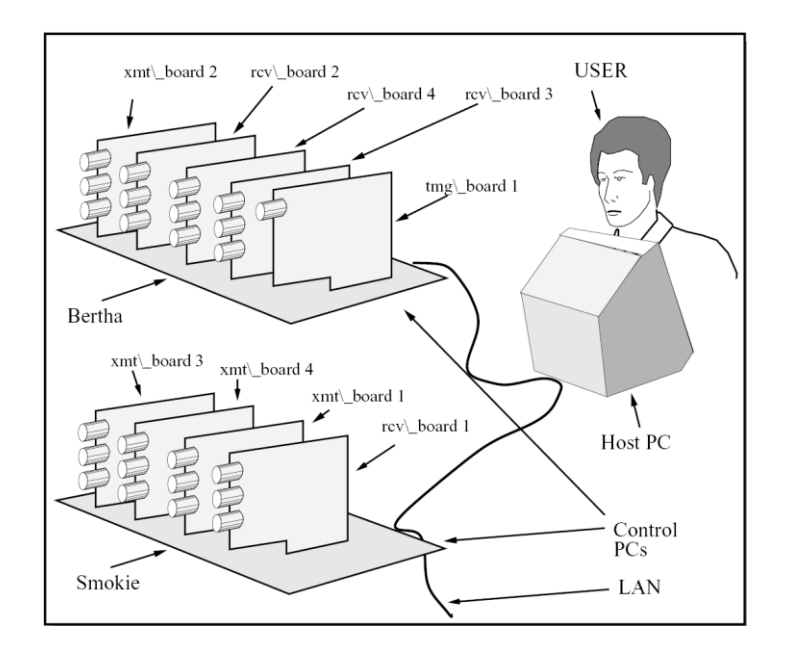

# **Initialization and closing**

sys\_init([*file\_name*, [*show\_logo*,[*interrupt*]]])

- Uses /home/*username*/.syslib by default

sys\_end

- Releases the command server for other users and the memory used by Matlab

sys\_abort

- Stops the command server

# **Setup - general**

sys\_set\_param(*parameter\_name*, *parameter\_value*) - For now, **c** and **fs** (default 1540 and 40e6)

sys\_set\_no\_lines(*number\_lines* [, *skipped*, *sampled*])

sys\_set\_sampling\_interval(*start\_depth*, *end\_depth*)

sys\_set\_fprf(*pulse\_repetition\_frequency*)

tr\_bk8802, tr\_bk8804, tr\_general, xmt\_set\_no\_samples(*n*)

# **Setup-timing board**

tmg\_ref\_voltage(*voltage*)

- reference voltage for the TGC amplifiers

tmg\_set\_attn(*attenuation \_code*)

- attenuation of the transmit amplifiers.

tmg\_tgc2(*gain\_values*)

- 0 to 48 (in dB), 1 value per microsecond

# **Setup- transmitter**

xmt\_set\_ref\_v(*voltage*)

xmt\_center\_focus(*line\_numbers*,*point\_coordinates* [, *frame\_no*])

xmt\_focus(*line\_numbers*,*point\_coordinates* [, *frame\_no*])

xmt\_excitation(*samples\_normalized*)

xmt\_apodization(*line\_no*, *apodization* [, *frame\_no*])

xmt\_mode(*continuous\_mode*, *use\_external\_trigger*)

#### **Setup-receiver**

rcv\_center\_focus(*line\_numbers*, *point\_coordinates*)

rcv\_focus(*line\_no*, *switch\_pos*, *times*, *focal\_points*)

rcv\_dynamic\_focus (*line\_no*, *switch\_pos*, *time*, *angle\_xz*, *angle\_yz*)

rcv\_apodization (*line\_no*, *times*, *values*)

rcv\_mode(...)

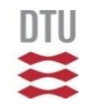

# **Acquisition**

tmg\_measure(*no\_images*)

# **Reading data**

rcv\_get\_current\_image(*brd\_no*)

rcv\_set\_current\_image(*offset*, *relative*)

rcv\_storage\_read\_sampled(*channel\_numbers*, *image\_no*, *line\_no*, *to\_double*)

rcv\_storage\_read\_summed(*board\_no*, *image\_no*, *lines\_no*, *'class\_name'*)

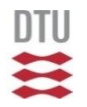

#### **2001 - Rasmine**

Photo by Thanassis Misaridis, 2001

Center for Fast Ultrasound Imaging Technical University of Denmark

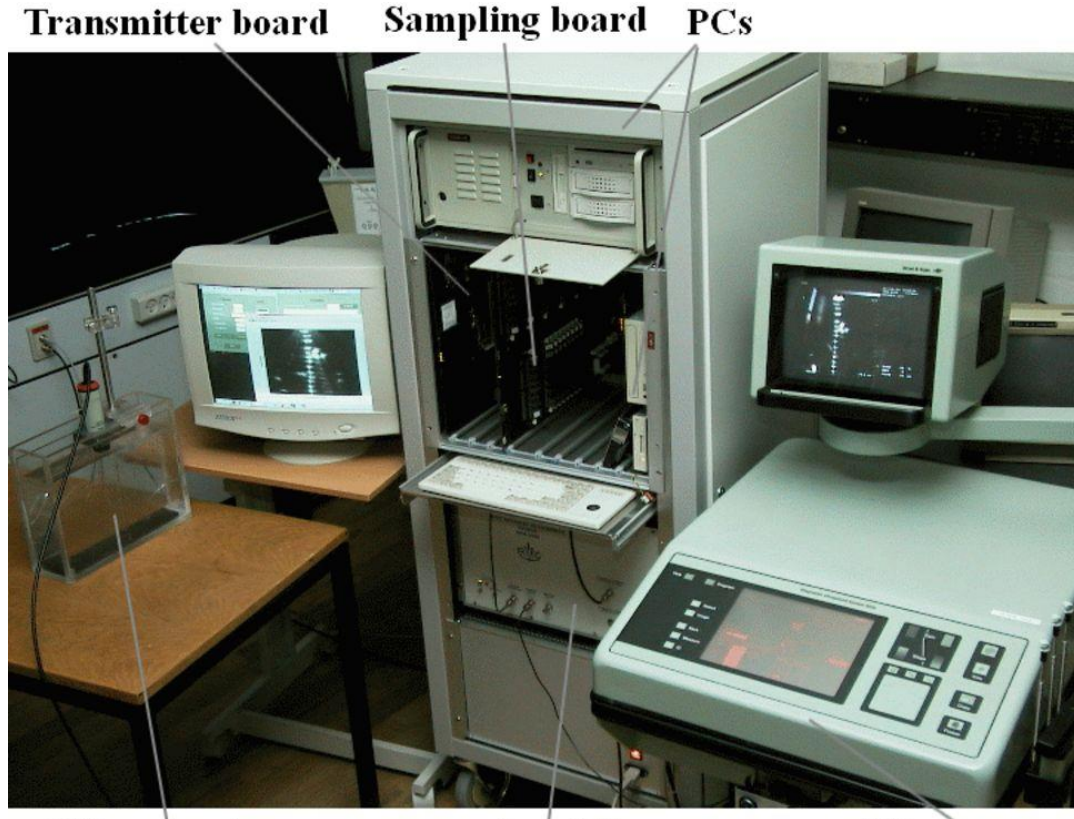

Wire phantom

Amplifier

**US** scanner

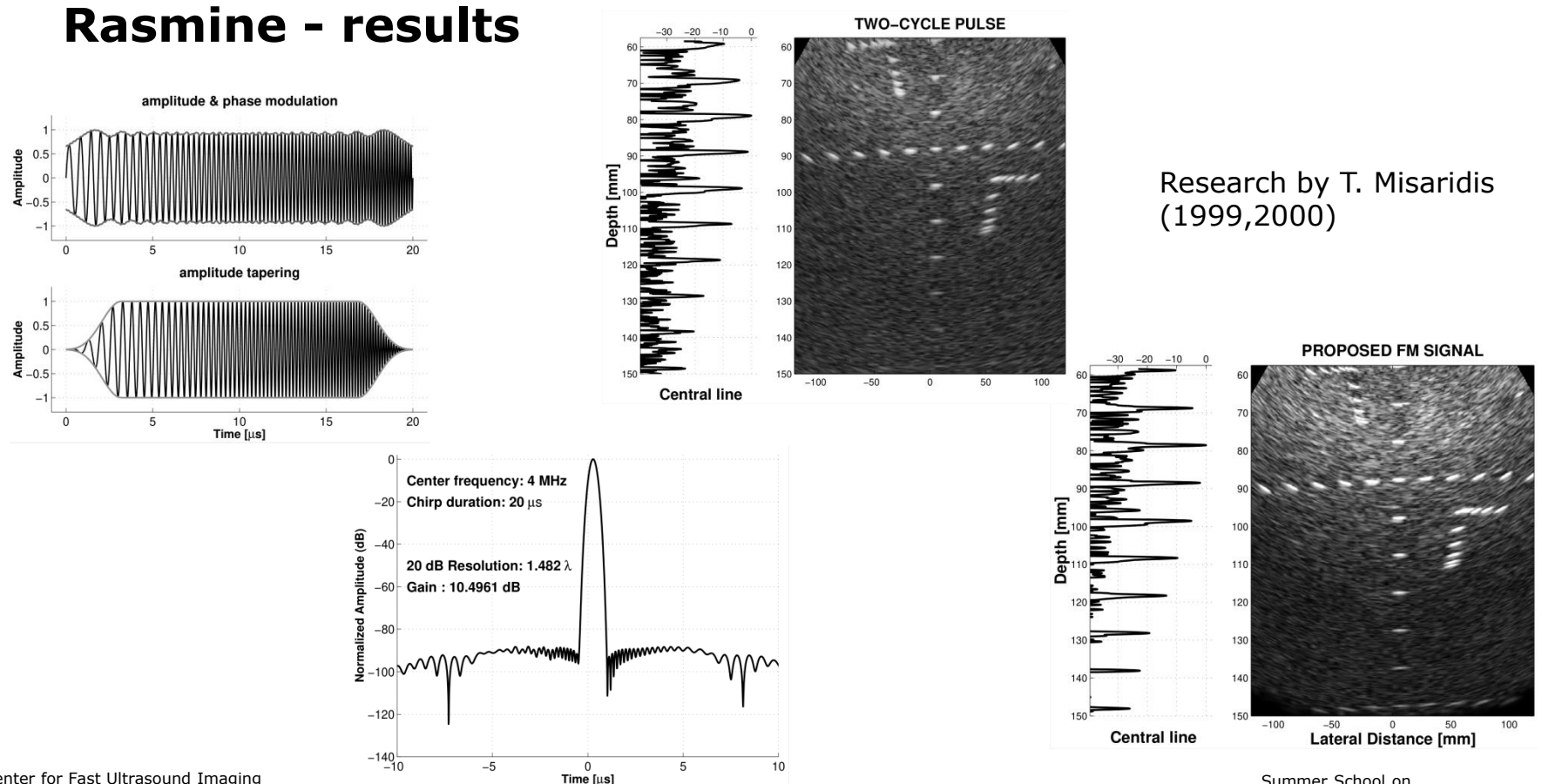

Center for Fast Ultrasound Imaging Technical University of Denmark

Summer School on Advanced Ultrasound Imaging 2023

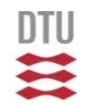

# **SARUS (2010)**

Synthetic Aperture Real–time Ultrasound imaging System

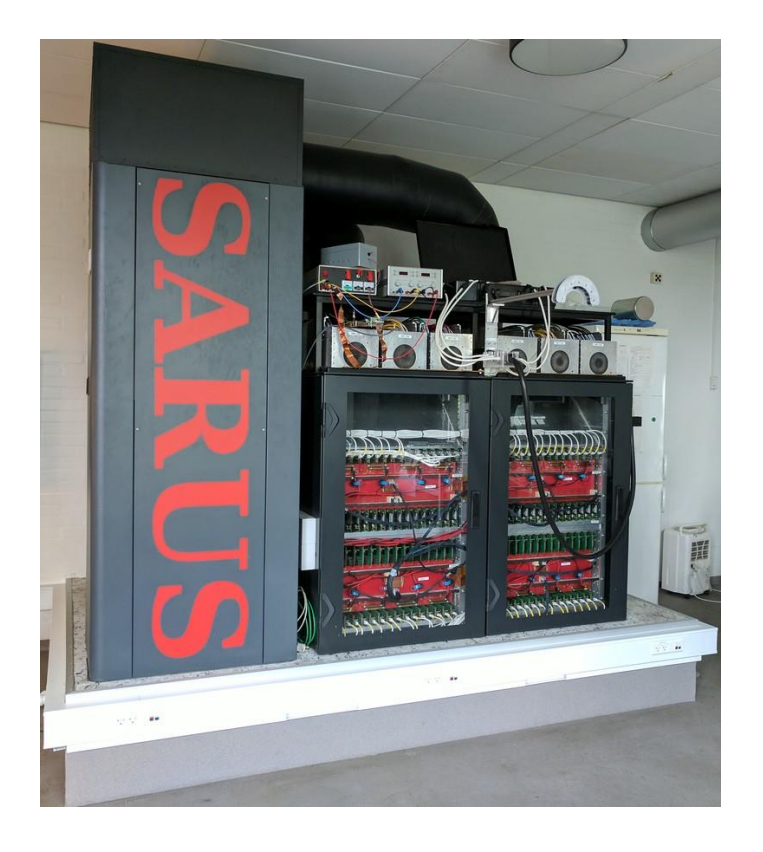

# **Purpose of SARUS**

- It is an experimental ultrasound imaging system:
	- –Flexible transmit side 1024 independent channels, up to 4096 samples at 70 MHz, up to 8192 different excitations per channel
	- –Flexible receive side selective sampling on 0 to 16 channels per board (0, 4 or higher even numbers), 1024 channels in total, 1 second continuous sampling at 70 MHz
	- –Real-time preview / navigation capability also using SA imaging

–Transportable

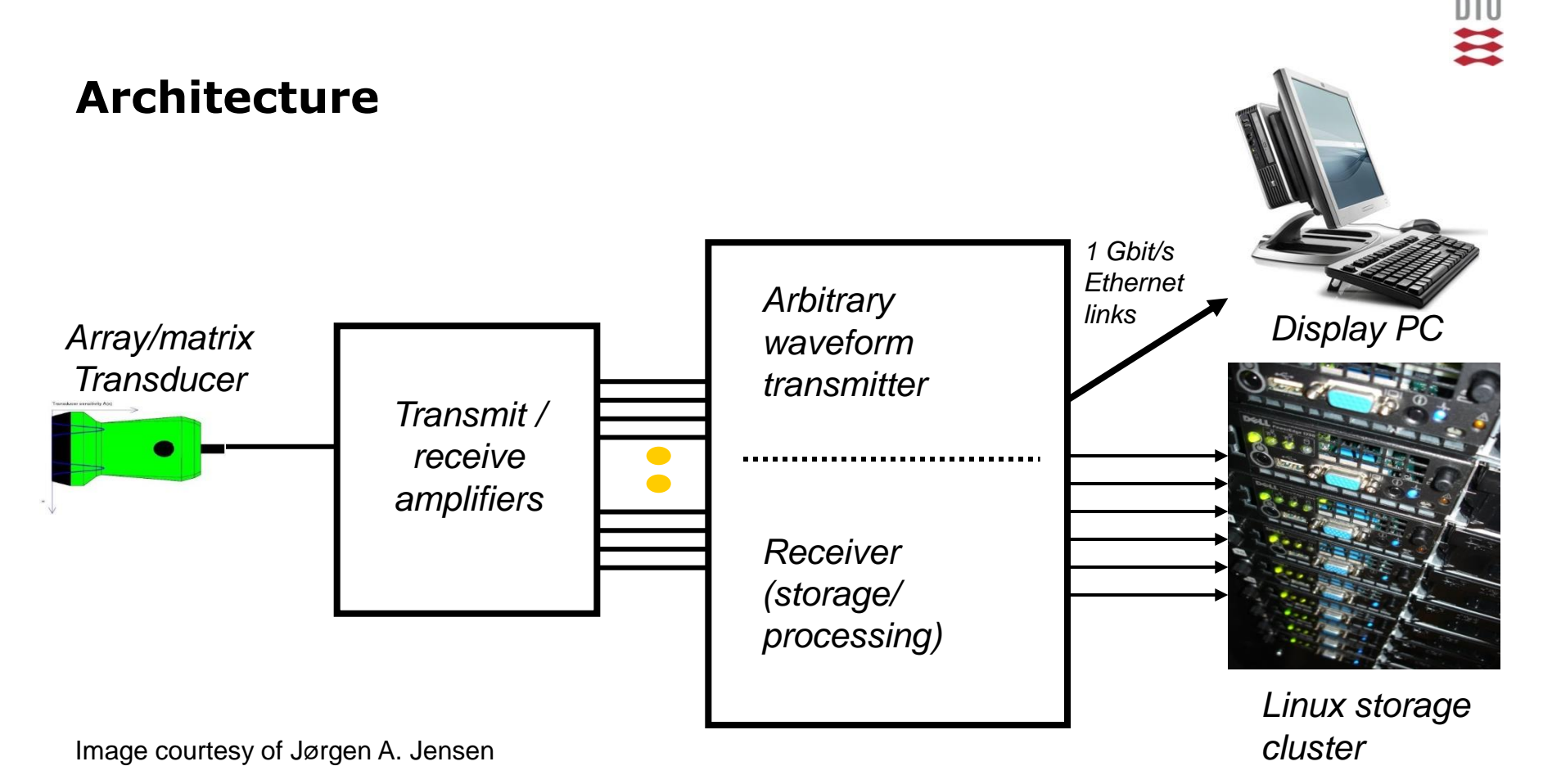

Center for Fast Ultrasound Imaging Technical University of Denmark

## **Hardware components**

- Digital acquisition / processing boards
	- –64 boards x 16 channels, 1 board is timing ctrl
	- –Distributed in 4 racks / 2 cabinets
- •Transmit / receive amplifiers
	- –128 amplifier boards in 6 boxes, up to 24 brd. per box
- 6 B-K transducer connectors (  $5 \times 192$  ch. and  $1 \times 64$  ch.)
- Cabling 512 cables

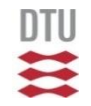

#### **Initial cooling setup**

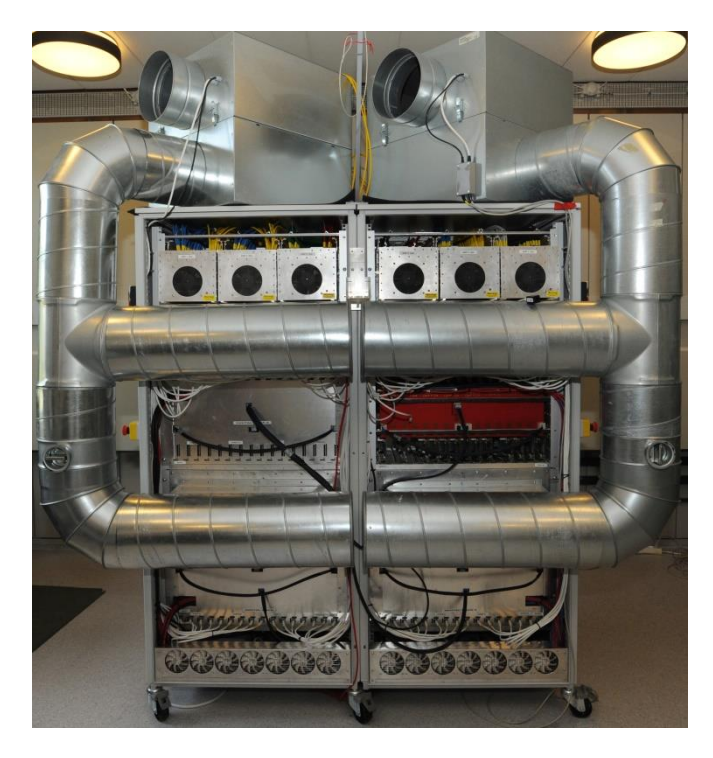

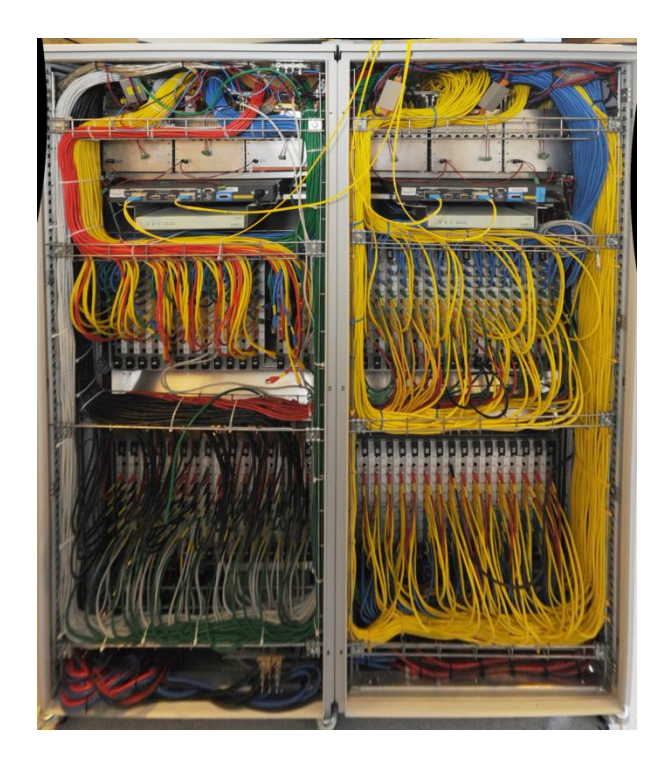

Photos by M. F. Rasmussen, 2012

Center for Fast Ultrasound Imaging Technical University of Denmark

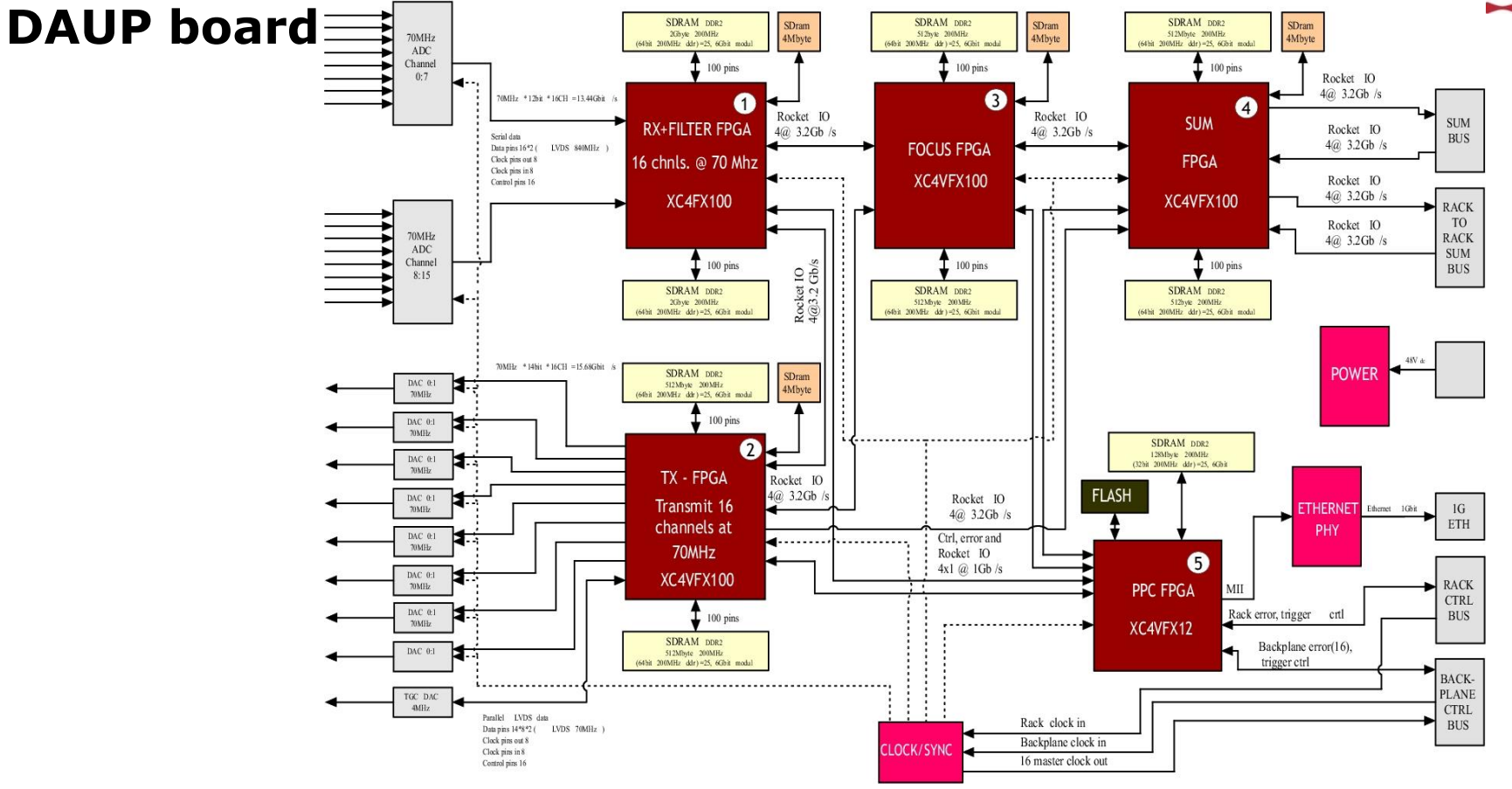

Center for Fast Ultrasound Imaging Technical University of Denmark

#### **Cable connections**

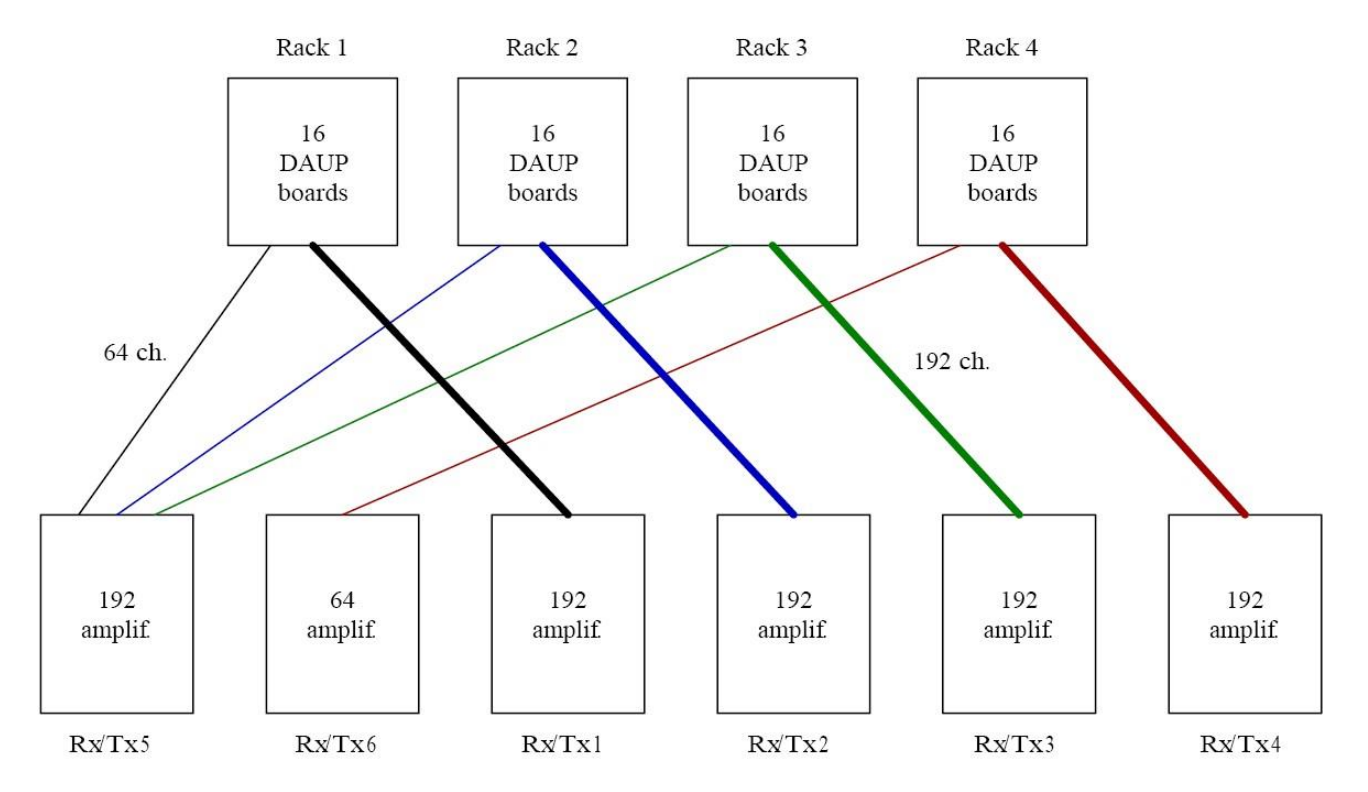

Center for Fast Ultrasound Imaging Technical University of Denmark

#### **Software structure**

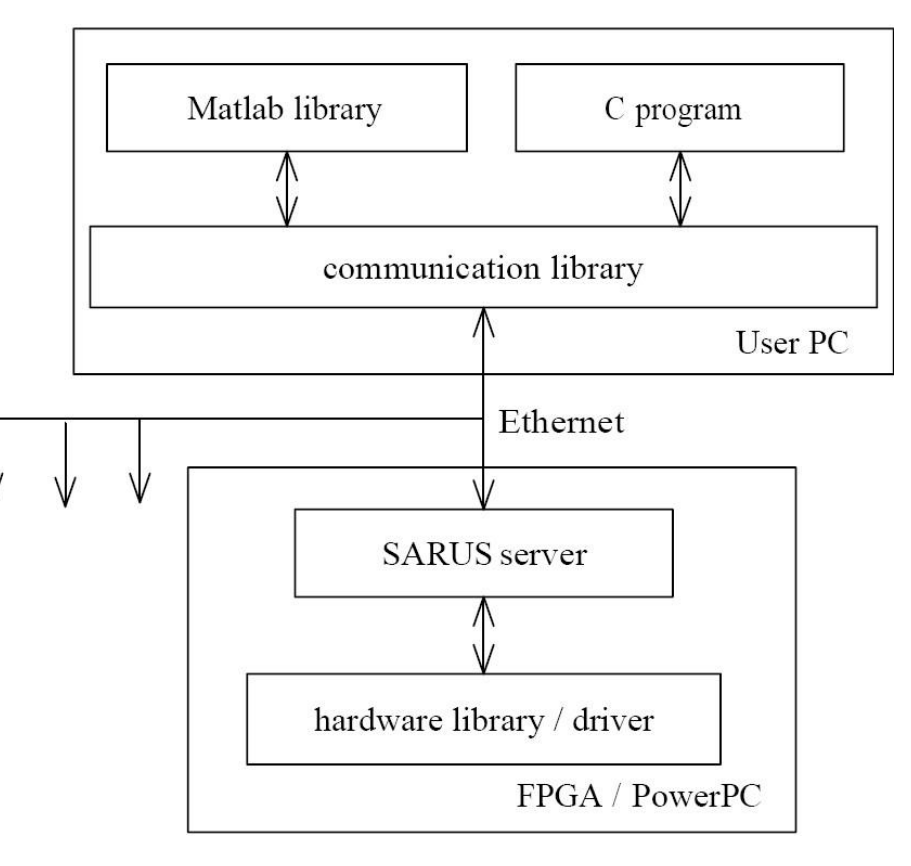

# **Concepts/terms**

- Image a pretty picture for display, made of lines
- •An emission provides data for one image line, or for a whole lowresolution image in SA imaging.
- Frame a set of emissions that accomplish the task of providig data for a B-mode image, color flow map, etc.
- A sequence is made of frames in a chain
	- /// nowadays, people call a frame sequence

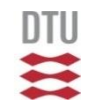

## **General SARUS commands**

- *sarus\_init(file\_name)*
- *sarus\_end*
- *sarus\_clear*
- *sarus\_reset\_fpgas*

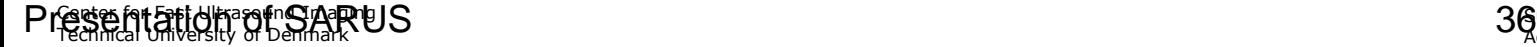

# **Geometry and timing setup commands**

- *sarus\_use\_transducer(xdc\_name, serial\_num,flags)*
- sarus set speed of sound(c)
- *sarus\_create\_frame(no\_emissions[,...] )*
- *sarus\_set\_tprf(tprf\_array)*
- *sarus\_set\_fprf(fprf\_scalar)*

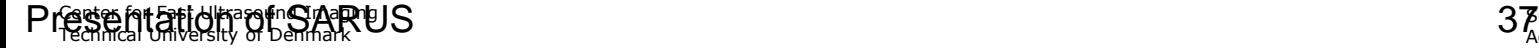

# **Transmitter setup using virtual sources**

- *sarus\_xmt\_define\_excitation(vector)*
- *sarus\_xmt\_define\_virtual\_source(start\_e, end\_e, weights, delays, wavetype, prop\_dir\_focus, use\_fine\_delay)*
- sarus xmt define virtual source  $rc(...)$
- *sarus\_xmt\_set\_emission\_vs(em, virt\_srcs, ha, weights)*

#### **Receiver setup**

- *sarus\_set\_sampling(emissions, start\_d, end\_d, elements\_store, elements\_process)*
- *sarus\_set\_sampling\_rc(emissions, start\_d, end\_d, elements\_store, elements\_process)*
- *sarus\_set\_sampling\_times(emissions, start\_t, end\_t, elements\_store, elements\_process)*
- *sarus\_tgc(emissions, tgc\_vector), 5 / microsec.*
- *sarus\_set\_decimation(dec\_factor,use\_avg)*

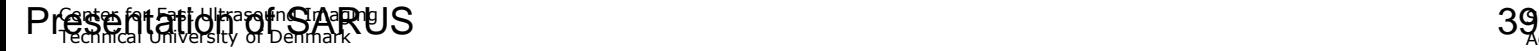

# **Reading data**

- *sarus\_read\_element\_data(elements, frame, em)* • sarus read frame data(frame, st em, no em...)
- *sarus\_read\_single\_channel(ch\_idx, no\_frm...)*

Saving data

- *sarus\_set\_description\_file(file\_name)*
- *sarus\_set\_emission\_types(frm\_type, em\_type,fr)*
- *sarus\_set\_scan\_object(par\_name, par\_value)*
- *sarus\_save\_data\_set2(no\_seq[, path, struct])*
- *sarus\_compress\_acquisition(path)*

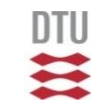

二二

#### **2020 – Vantage 256**

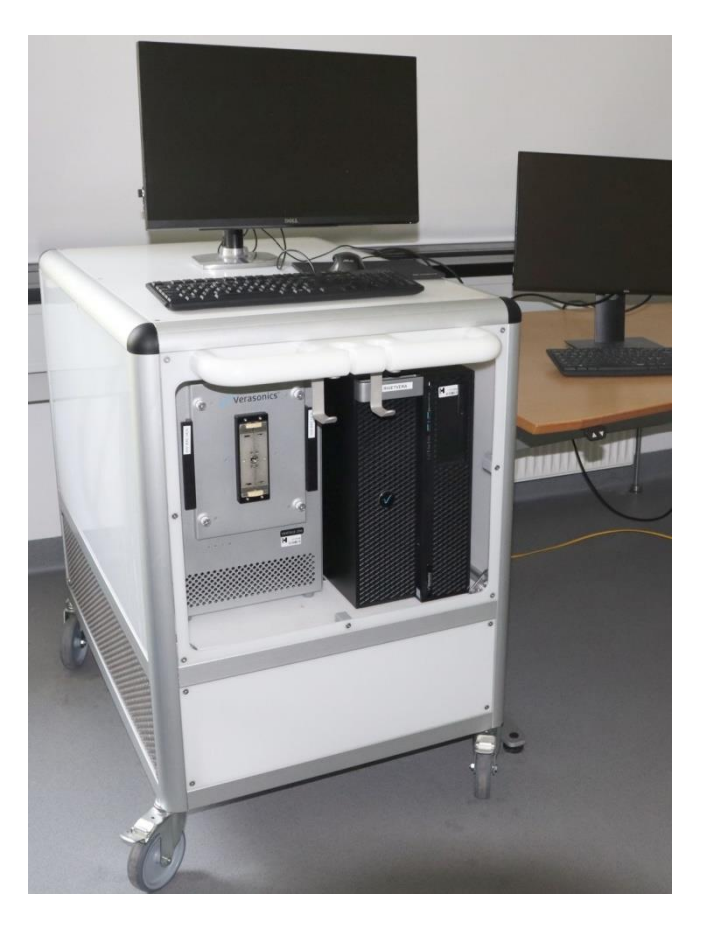

Center for Fast Ultrasound Imaging Technical University of Denmark

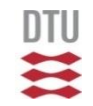

#### **Vantage control structure**

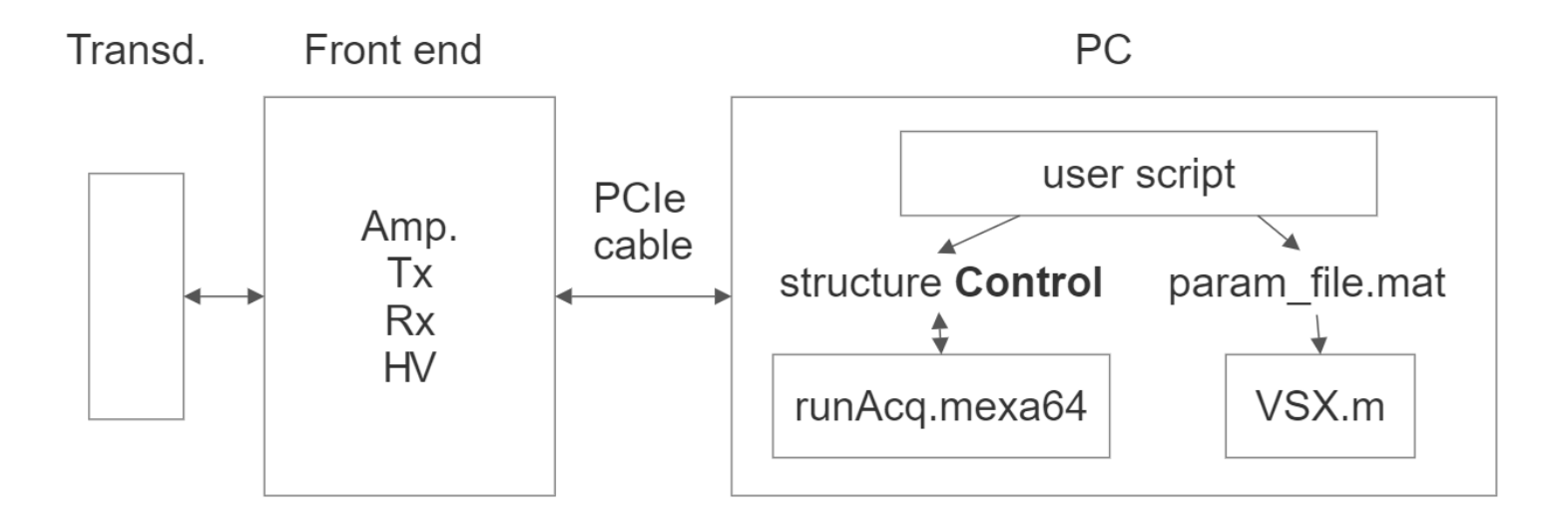

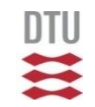

#### **Vantage setup parameters**

- •Resource
- Trans
- TW
- •TGC
- $\bullet$  TX
- •Receive
- •Event
- •SeqControl
- TPC
- PData
- Media
- Recon
- Process
- UI

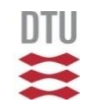

# **Vantage interaction/control**

- •Structure Control:
	- field Command
	- field Parameters

# **Vantage GUI (default)**

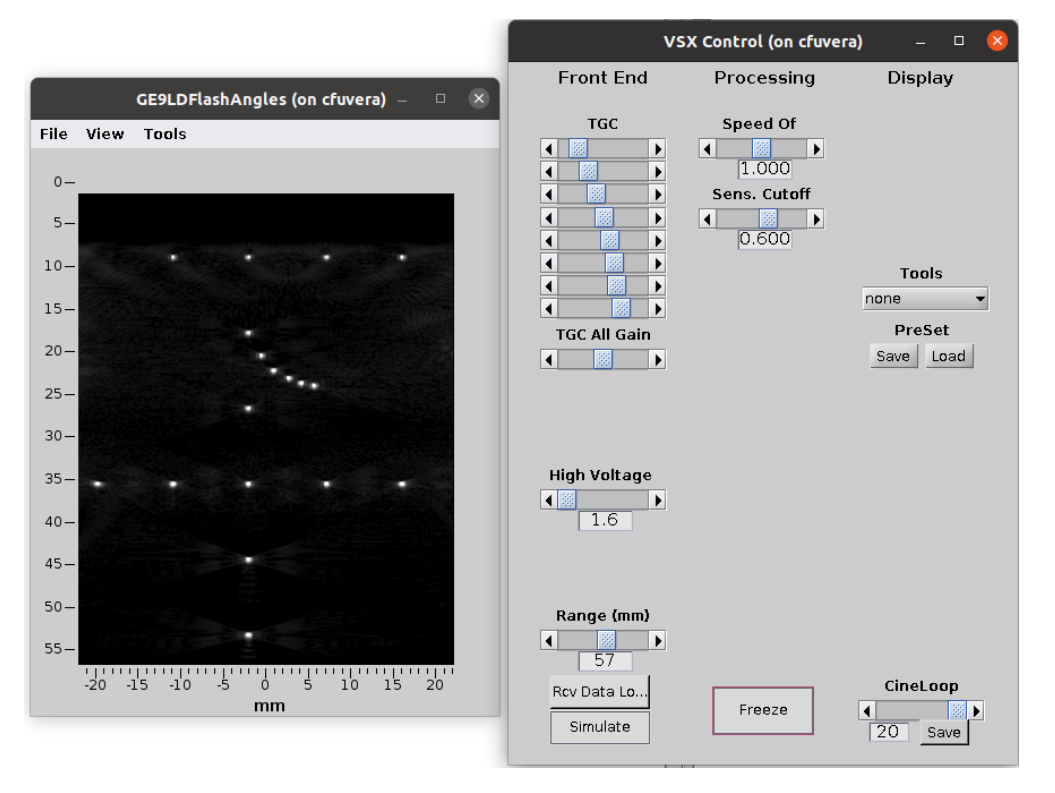

Center for Fast Ultrasound Imaging Technical University of Denmark

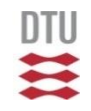

#### **Vantage data transfer mechanism (default)**

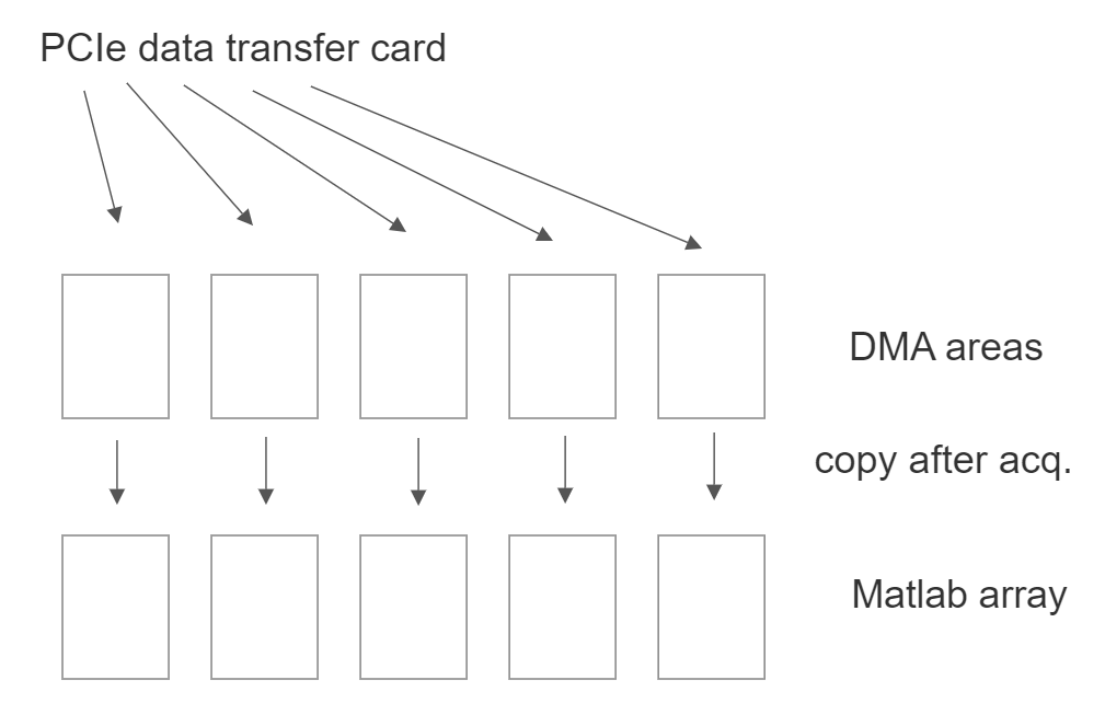

# **Vantage system hardware limitations**

- 132 000 emissions, at Fprf=5000 gives 26 seconds
- PC RAM utilization < 50 % with default data transfer mechanism
- DMA transfer size > 64 MB for performance, 2GB max (at CFU: 1.7 GB),
- •3-level transmit
- Tx apodization result not visible
- Tx waveform synthesis has discrete center frequency values
- PC RAM allocation takes 1 sec/GB
- •The PC runs a non-real-time OS, GUI operations eat time, disturb acq.

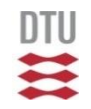

# **Vantage data transfer mechanism (CFU)**

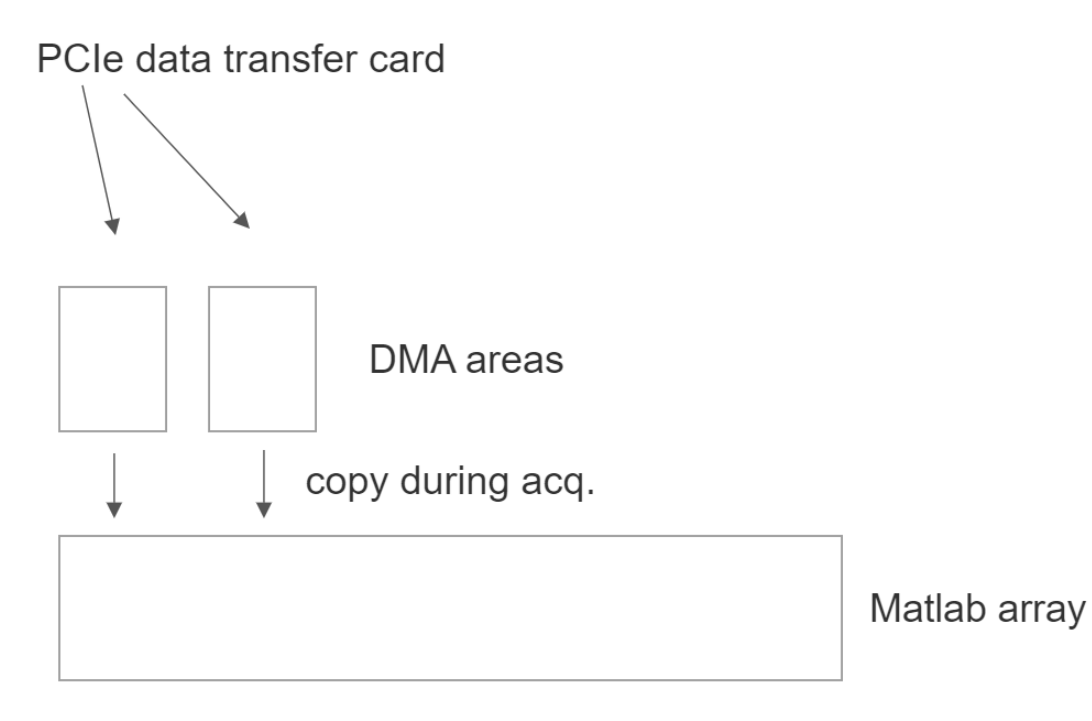

By idea of Ron Daigle (Verasonics)

# **CFU\_scan**

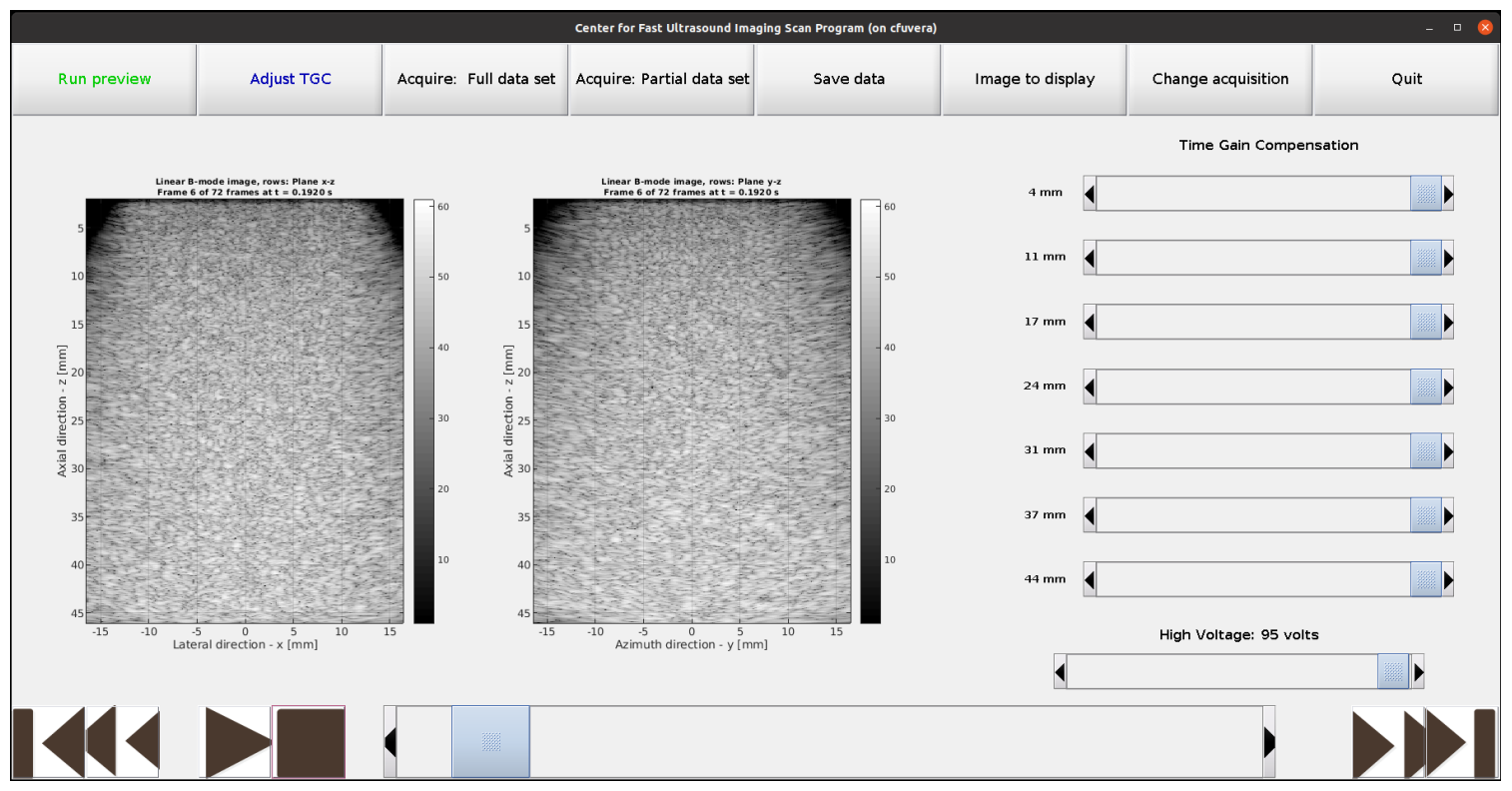

Center for Fast Ultrasound Imaging Technical University of Denmark

#### **Scanner parameters**

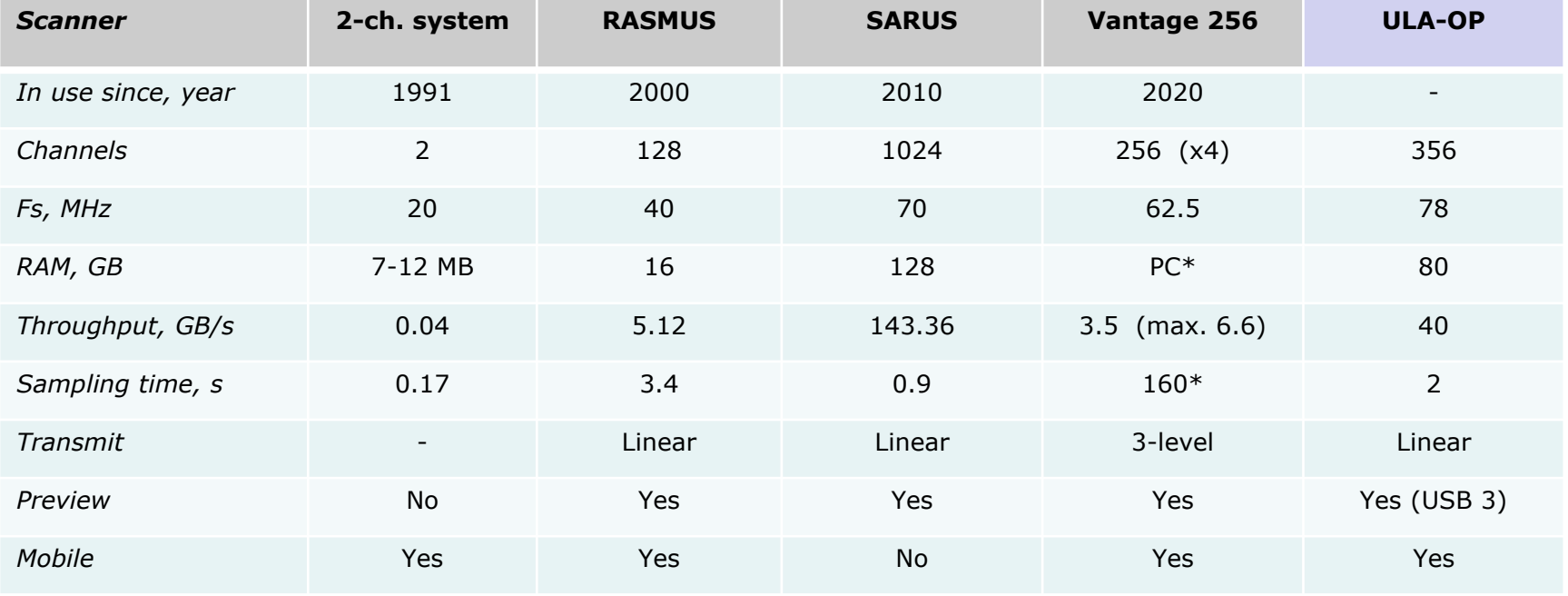

\*Vantage PC config. at CFU: 512 GB RAM

## **Excercise**

- Start CFU scan
- Perform a scan of a wire (1 frame) and a tissue phantom (10 frames)
- •Save the RF data
- •Beamform it using your own beamformer
- Display the images with correct axes and dynamic range of 60 dB.

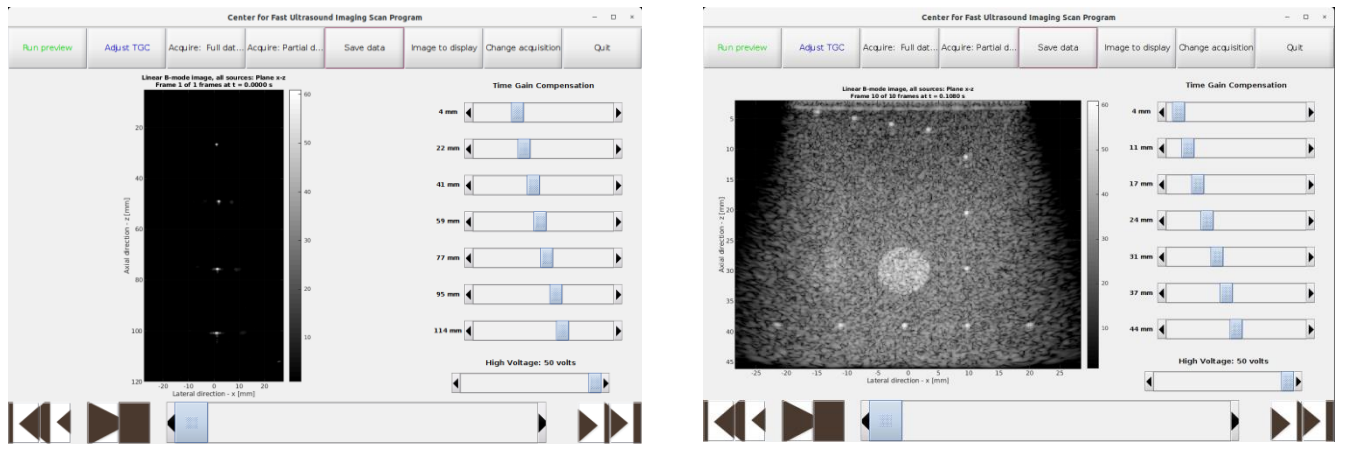

Center for Fast Ultrasound Imaging Technical University of Denmark

#### **How to extract emission data**

To extract emission data, use the function:

[filtered samples, t start, rx fs, elem positions, vsrc position, c] = load\_scan\_data(*path\_data*, *frame\_index*, *em\_idx*), where the output is:

- filtered samples RF data with matched filter applied
- t\_start start time of the RF data
- rx fs sampling frequency of the recorded RF data
- elem position element positions  $[N \times 3]$ , containing X, Y and Z
- vsrc position position of the virtual source
- c speed of sound in the phantom